## **Miscellaneous**

#### **How can I change my account's information and password?**

You can change your account information like your profile picture, name and password.

From the right side of your header bar, click on the circle of your profile picture, then choose 'Manage account'.

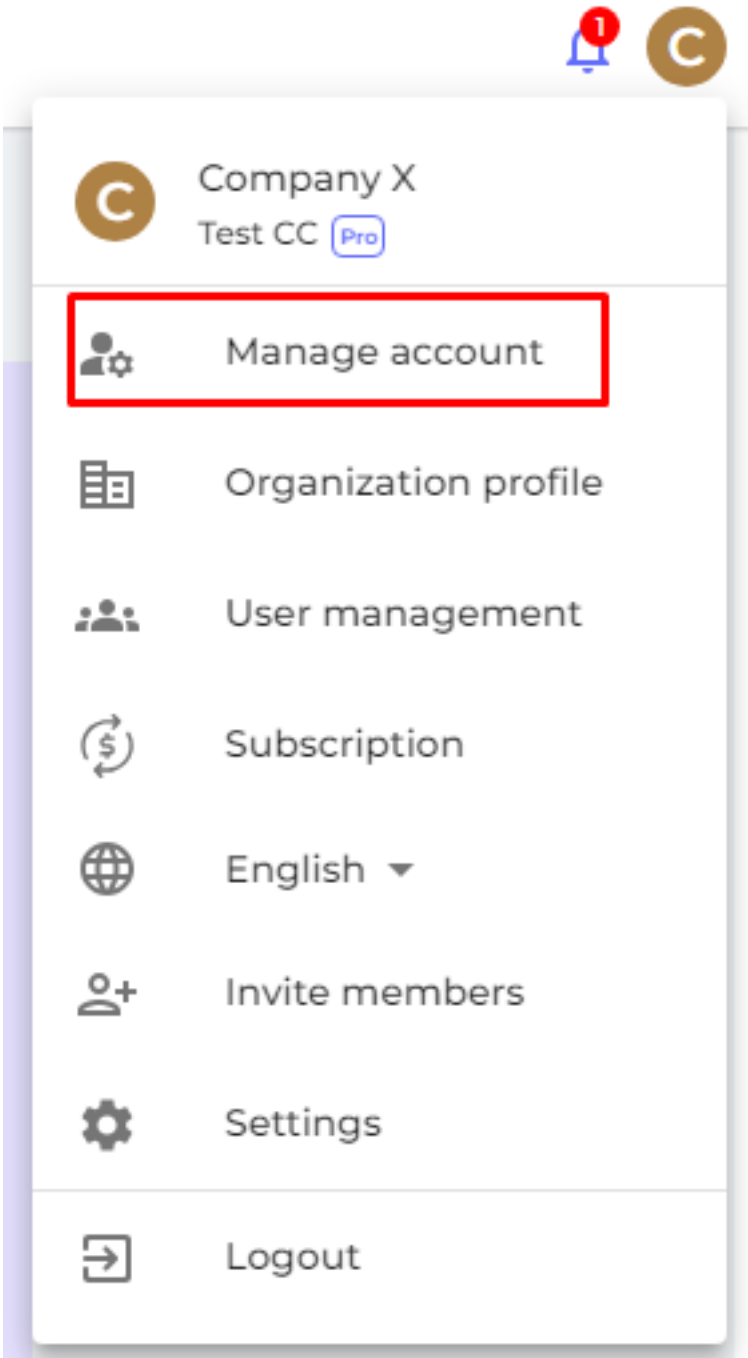

In "General Information" menu, change your profile picture and name, then click "Save".

# **Miscellaneous**

# **General Information**

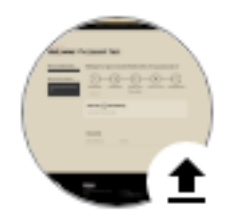

First name

example name

Last name

example name

Email

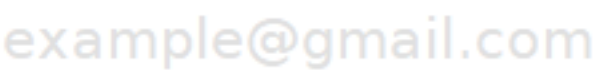

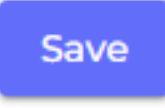

In "Security" menu, change your password then click "Save".

### **Miscellaneous**

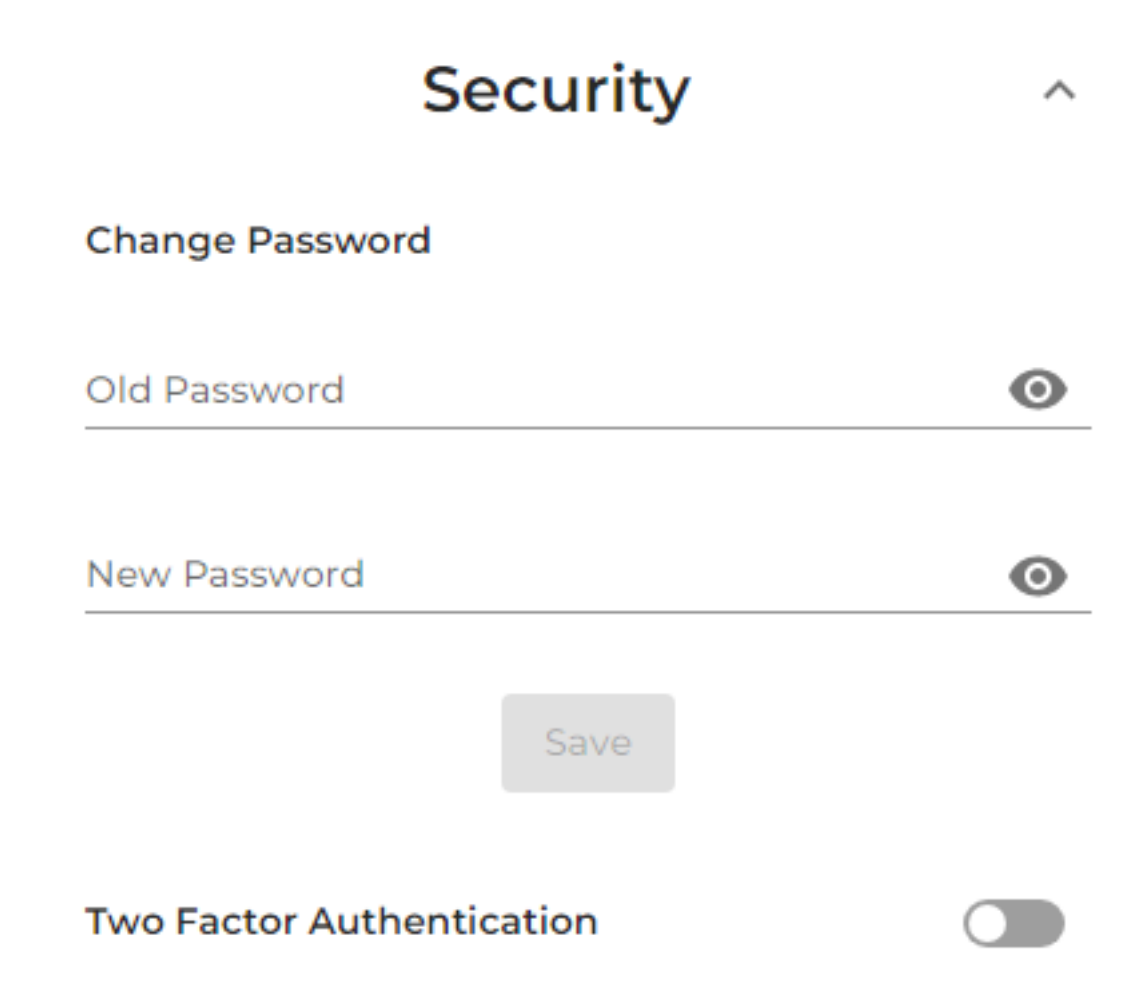

Unique solution ID: #1078 Author: n/a Last update: 2023-08-12 20:00